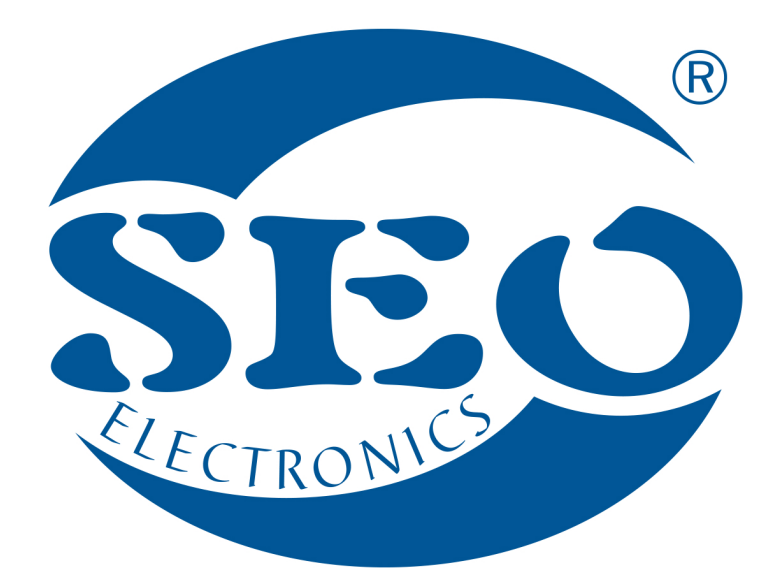

# KONWERTER SEO CANpro INSTRUKCJA INSTALATORA

# www.seoelectronics.pl SEO Electronics

 $+48$  85 652 56 61  $\bowtie$  office@seoelectronics.pl  $⊽$  sales@seoelectronics.pl

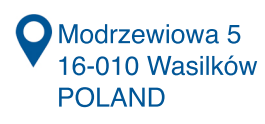

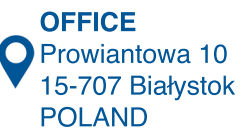

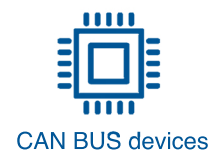

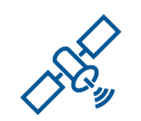

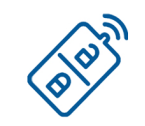

CAN BUS devices AVL and GPS/GSM systems CAR security systems

# **INSTRUKCJA INSTALATORA KONWERTERA SEO CANpro (11xxxxxx)**

Konwerter SEO CANpro pracuje w trybie nasłuchu. Oczekuje na sygnał cyfrowy z magistral CAN, żeby przełożyć go na sygnał analogowe, które wystawiane są na odpowiednie wyjścia, bądź też na sygnały analogowe, podawane na odpowiednie wejścia złącza 10-cio pinowego. Sygnały analogowe konwertowane są na odpowiednie komendy, które za pośrednictwem magistrali CAN trafiają do pojazdu.

## **OPIS WEJŚĆ/WYJŚĆ KONWERTERA SEO CANpro**

Dostępność WEJŚĆ/WYJŚĆ oraz numer programu modułu SEO CANpro opisane są na schematach dedykowanych dla danego auta.

# **ZŁĄCZE 15PIN**

Pierwsze cztery wyjścia zostały zarezerwowane na czujniki drzwi. Konwerter SEO CANpro odczytuje z magistrali CAN status drzwi. Na wyjściach pojawia się masa w momencie otwarcia drzwi. Odpowiednio na wyjściu:

PIN1/15 status otwarcia drzwi kierowcy,

PIN2/15 status otwarcia drzwi pasażera, lewych tylnych oraz prawych tylnych drzwi,

PIN3/15 status otwarcia pokrywy bagażnika, natomiast w zależności od kompletacji pojazdu PIN4/15,pojawi się masa w momencie otwarcia maski silnika. Jeżeli w czasie otwierania/zamykania maski silnika stan wyjścia się nie zmienia, wówczas trzeba podłączyć dodatkowy czujnik, ponieważ w aucie nie ma informacji na magistrali CAN o jej stanie.

Wyjście PIN5/15 obsługiwane jest przez auta posiadające alarm fabryczny; pojawia się masa w czasie alarmowania.

Wyjście PIN6/15 Status centralnego zamka - pojawia się masa, gdy auto zostanie zamknięte z pilota fabrycznego bądź też z modułu SEO CANpro wykorzystując wejście PIN9/10 "ZAMKNIJ WSZYSTKIE DRZWI". W przypadku otwarcia auta z pilota fabrycznego lub wykorzystując wejścia PIN8/10 "OTWARCIE DRZWI KIEROWCY" oraz PIN7/10 "OTWARCIE WSZYSTKICH DRZWI" na wyjściu pojawi się stan wysoki.

Wyjście PIN7/15 - Pojawi się impuls masy o długości 500ms, w chwili zamknięcia auta z pilota fabrycznego.

Wyjście PIN8/15 - Pojawi się impuls masy o długości 500ms, w chwili otwarcia auta z pilota fabrycznego.

Wyjście PIN9/15 - Immobilizer - pojawia się stała masa w momencie wprowadzenia zaprogramowanej sekwencji przycisków w aucie.

Na magistrali CAN w zależności od marki, modelu oraz wyposażenia pojazdu pojawia się status wciśnięcia przycisku (np. przyciski na kierownicy, przyciski zamykania szyb, przyciski sterowania lusterek, hamulec ręczny, hamulec nożny, pedał gazu wciśnięty minimum w 70% itp.). Dostępne przyciski w aucie wskazane są na schemacie podłączenia modułu SEO CANpro do pojazdu. Instalator/Użytkownik może sprawdzić również dostępność przycisków na module CANpro. Po wybraniu programu pojazdu przy załączonej stacyjce wciśnięcie, przycisku sygnalizowane jest świeceniem się diody modułu SEO CANpro.

#### *Programowanie kombinacji przycisków.*

Istnieją dwie procedury umożliwiające zaprogramowanie nowej kombinacji przycisków 1. Poprzez dziesięciokrotne wciśnięcie pedału gazu (o ile pedał gazu jest obsługiwany w danym aucie), gdy moduł nie miał wcześniej zaprogramowanej sekwencji przycisków, lub gdy została poprawnie wprowadzona wcześniej zaprogramowana sekwencja.

2. Poprzez wprowadzenie numeru programu 999 za pomocą przycisku modułu CANpro

Wejście w procedurę programowania kombinacji przycisków sygnalizowane jest poprzez dwukrotne mignięcie kontrolki na desce rozdzielczej pojazdu. (W zależności od marki i modelu pojazdu kontrolką sygnalizującą stan wyjścia może być kontrolka świateł długich, kontrolka tylnych świateł przeciwmgielnych lub kontrolki kierunkowskazów). Od tego momentu w ciągu 10 sekund należy rozpocząć wprowadzanie kombinacji przycisków. Można wprowadzić kombinację wciśnięcia od 1 do 15 przycisków. Aby zakończyć wprowadzanie kodu immobilizera należy wyłączyć zapłon. Prawidłowe zaprogramowanie sekwencji zasygnalizowane będzie jednokrotnym mignięciem kontrolki na desce rozdzielczej.

Aby rozpocząć użytkowanie immobilizera na początku należy zaprogramować numer programu dedykowanego dla danego auta oraz sekwencję przycisków, która będzie indywidualnym PIN kodem do rozbrojenia funkcji immobilizera. Rozbrojenie funkcji immobilizera, następuje poprzez wprowadzenie indywidualnego PIN kodu przy włączonym zapłonie auta. Prawidłowa sekwencia zasygnalizowana bedzie jednokrotnym mignięciem kontrolki na desce rozdzielczej. Wyłączenie zapłonu i otwarcie drzwi spowoduje uzbrojenie funkcji immobilizera, co zostanie zasygnalizowane dwukrotnym mignięciem kontrolką na desce rozdzielczej. W przypadku, gdy na magistrali CAN nie ma informacji o stanie drzwi kierowcy funkcja immobilizera uzbraja się w momencie wyłączenia zapłonu. Przed ponownym uruchomieniem auta należy ponownie wprowadzić PIN kod.

#### *Tryb serwisowy*

Istnieje możliwość włączenia trybu serwisowego, jeżeli jest potrzeba zostawienia auta w serwisie bądź też, gdy chcemy przekazać komuś pojazd nie wyjawiając PIN kodu. W tym celu należy włączyć zapłon wprowadzić zaprogramowaną sekwencję przytrzymując ostatnio zaprogramowany przycisk przez pięć sekund. Wprowadzenie w tryb serwisowy zasygnalizowane będzie pięciokrotnym mignięciem kontrolki na desce rozdzielczej. Na wyjściu PIN9/15 będzie stan niski do momentu wyłączenia trybu serwisowego.

Wyłączenie trybu serwisowego wykonuje analogicznie jak włączenie, czyli należy włączyć zapłon, a następnie wprowadzić zaprogramowany PIN kod przytrzymując ostatni przycisk sekwencji przez pięć sekund. Zostanie zasygnalizowane przez jedno mignięcie kontrolką na desce rozdzielczej. Od tej pory wyjście immobilizer przechodzi tryb "normalnej pracy". Wyłączenie zapłonu i otwarcie drzwi kierowcy spowoduje uzbrojenie się funkcji immobilizera, co zostanie potwierdzone dwukrotnym mignięciem kontrolki na desce rozdzielczej.

# **ZŁĄCZE 15PIN**

Wyjście PIN10/15 jest aktywne przy załączonym zapłonie, wystawiana jest masa w momencie zaciągnięcia hamulca ręcznego dla aut ze skrzynią manualną. Dla aut ze skrzynią automatyczną masa pojawi się w momencie włączenia biegu "Parking".

Wyjście PIN11/15 jest aktywne przy załączonym zapłonie. Wyjście wystawia masę w momencie, gdy auto przekroczy prędkość 10km/h.

Wyjście PIN12/15 informacja o statusie silnika. Na wyjściu pojawia się masa przy włączonym zapłonie oraz pracującym silniku.

Wyjście PIN13/15 informacja o obrotach silnika. Na wyjściu pojawiają się impulsy masy zależne od obrotów silnika. Im większe obroty silnika tym większa częstotliwość impulsów.

Na wyjściu PIN14/15 informacja o załączonym zapłonie pojawia się stały plus w momencie przekręcenia kluczyka w pozycję "ACC", sygnał nie zanika w momencie rozruchu silnika.

Na wyjściu PIN15/15 informacja o kluczyku w stacyjce, pojawia się stały plus w czasie wożenia kluczyka do stacyjki.

## **ZŁĄCZE 8PIN**

PIN1/8 Zasilanie modułu  $.+12V$ " – podłaczyć do zasilania w aucie.

PIN2/8 Zasilanie modułu "MASA" – podłączyć do masy pojazdu.

PIN3/8 CAN1H – podłączyć do CANH pierwszej magistrali zgodnie ze schematem dedykowanym dla danego auta.

PIN4/8 CAN1L – podłączyć do CANL pierwszej magistrali zgodnie ze schematem dedykowanym dla danego auta.

PIN5/8 CAN2H – podłączyć do CANH drugiej magistrali zgodnie ze schematem dedykowanym dla danego auta.

PIN6/8 CAN2L – podłączyć do CANL drugiej magistrali zgodnie ze schematem dedykowanym dla danego auta.

PIN7/8 Wyjście "ALTERNATYWNE STEROWANIE KIERUNKOWSKAZAMI" podłączyć zgonie ze schematem dedykowanym dla danego auta w przypadku, gdy moduł nie steruje kierunkowskazami poprzez komendy CAN.

PIN8/8 Wyjście "ALTERNATYWNE STEROWANIE CENTRALNYM ZAMIKIEM" podłączyć zgonie ze schematem dedykowanym dla danego auta w przypadku, gdy moduł nie steruje centralnym zamkiem poprzez komendy CAN.

# **ZŁĄCZE 10PIN**

Na wyjściu PIN1/10 pojawia się stały plus w czasie wciśnięcia hamulca nożnego. Wyjście aktywne jest przy załączonym zapłonie.

Wejście PIN2/10 posiada dwie funkcje.

Mając ustawiony nr programu dla wybranego auta można zmienić na wejściu PIN2/10 domyślnie ustawioną funkcję "SYMULACJA OTWARCIA DRZWI KIEROWCY".

Wprowadzając numeru programu "991" na wejściu PIN2/10 zostanie ustawiona funkcja "SYRENA/KLAKSON". Wprowadzając numer programu "992" funkcja "SYMULACJA OTWARCIA DRZWI KIEROWCY" zostanie przywrócona.

Funkcja "SYMULACJA OTWARCIA DRZWI KIEROWCY" realizowana jest poprzez podanie masy na wejście PIN2/10, wówczas wysyłana jest informacja do magistrali CAN o otwarciu drzwi kierowcy. Stan wyjścia PIN1/15 się nie zmienia.

Po przeprogramowaniu wejścia PIN2/10 na funkcję "SYRENA/KLAKSON" podając na wejście PIN2/10 masę, moduł wysyła komendę do magistrali CAN, która steruje klaksonem.

Wejście PIN3/10 po podaniu masy wysyła komendę CAN do zdalnego wyłączenia silnika. Wejście jest aktywne w autach z modułem zdalnego uruchamiania silnika z pilota fabrycznego. Wyłączenie silnika w aucie z kluczykiem w stacyjce oraz w pojeździe, który jest w ruchu jest niewykonalne.

Wejście PIN4/10 po podaniu masy wysyła komendę CAN do zdalnego włączenia silnika. Wejście jest aktywne w autach z modułem zdalnego uruchamiania silnika z pilota fabrycznego.

Wejście PIN5/10 ze zwłoką 1,5 sek. po podaniu masy wysyła komendę CAN sterującą domykaniem szyb. Po uaktywnieniu w alarmie funkcji KOMFORT można połączyć z wejściem zamykającym centralny zamek - patrz pin PIN9/10).

Wejście PIN6/10 po podaniu masy wysyła komendę CAN do otwarcia bagażnika. W zależności od pojazdu otwierana jest klapa bagażnika, bądź też daje zezwolenie do samodzielnego otwarcia bagażnika. W niektórych autach wyposażonych w elektryczne otwieranie/zamykanie bagażnika wejście również steruje zamykaniem klapy bagażnika.

Wejście PIN7/10 po podaniu masy wysyła komendę otwierającą centralny zamek wszystkich drzwi. Szczegółowa funkcjonalność wejścia na temat "Alternatywnego sterowania centralnym zamkiem" sterowania przy załączonym zapłonie oraz sterowania alarmem fabrycznym wskazane są w schemacie dedykowanym dla danego auta.

Wejście PIN8/10 po podaniu masy wysyła komendę otwierającą centralny zamek drzwi kierowcy. Szczegółowa funkcjonalność wejścia na temat sterowania przy załączonym zapłonie oraz sterowania alarmem fabrycznym wskazane są w schemacie dedykowanym dla danego auta.

Wejście PIN9/10 po podaniu masy wysyła komendę zamykającą centralny zamek. Szczegółowa funkcjonalność wejścia na temat "Alternatywnego sterowania centralnym zamkiem" sterowania przy załączonym zapłonie oraz sterowania alarmem fabrycznym wskazane są w schemacie dedykowanym dla danego auta.

Wejście PIN10/10 steruje kierunkowskazami poprzez podanie sygnału prostokątnego. Szczegółową funkcjonalność wejścia wskazane są w schemacie dedykowanym dla danego auta. Sterowanie kierunkowskazami odbywa się poprzez wysyłanie komendy CAN bądź też poprzez wykorzystanie wyjścia PIN7/8 "ALTERNATYWNE STEROWANIE KIERUNKOWSKAZAMI".